## **Newsletter for April 2007 from Club Data Corporation.**

This newsletter is sent every month to Club Office users to:

- Remind you that there is a new software update on the Clubdata.Com website.
- Provide helpful hints or information that you may find of value.

### **Software Updates:**

Club Office software is being updated continuously, either to add new features or report formats or to correct situations that has been identified. It is our intention that all users on support will take the time to update their software once a month, on the first or after, so that everyone is on the "latest and greatest" version of code and can take advantage of the latest features. In the download area, download the file that includes SQLPos or does not include SQLPos as appropriate for your club.

## **Updating the Updates:**

Unfortunately, on occasion, an update introduces a need to make a further update which is often done during the month and is available prior to the next monthly update. For April, there is such a need for sorting within the Report Generator module. After you have updated the basic software, download the RptGen.exe file from the Club Data web site and place it in the CDCO folder.

## **Setting up E-Mail:**

We have had some questions about setting up to e-mail customers so we've attached a document that you may place in your procedures manual.

### **User Defined Fields:**

An option in the system allows you to define up to 30 fields or pieces of information for either members or employees and then print selected fields as needed. See the attached document.

### **Backing Up Your Database:**

We want to remind you that when you are backing up your database that there can be no other users in the system. Depending on the backup technique used, files are not copied when they are open and the backup is either not completed or is not complete.

Bill Hallberg Club Data Sales and Support 952-941-0855

Attachments:

- Setting Up for E-Mail
- User Defined Fields

## **Setting up for E-Mailing Members using Outlook Express**

Within Club Office, there are four items to remember when setting up to send E-Statements or E communication to your members - guests.

- Use Microsoft Outlook Express rather than Outlook.
- Insure that that all of the E-Mail addresses have the "@" sign eg: Bill@ClubData.com
- To avoid having the annoyance of having to click ok for every E-Mail, turn off the feature under Tools/Options/Security asking to be warned when other applications try to send E-Mail.

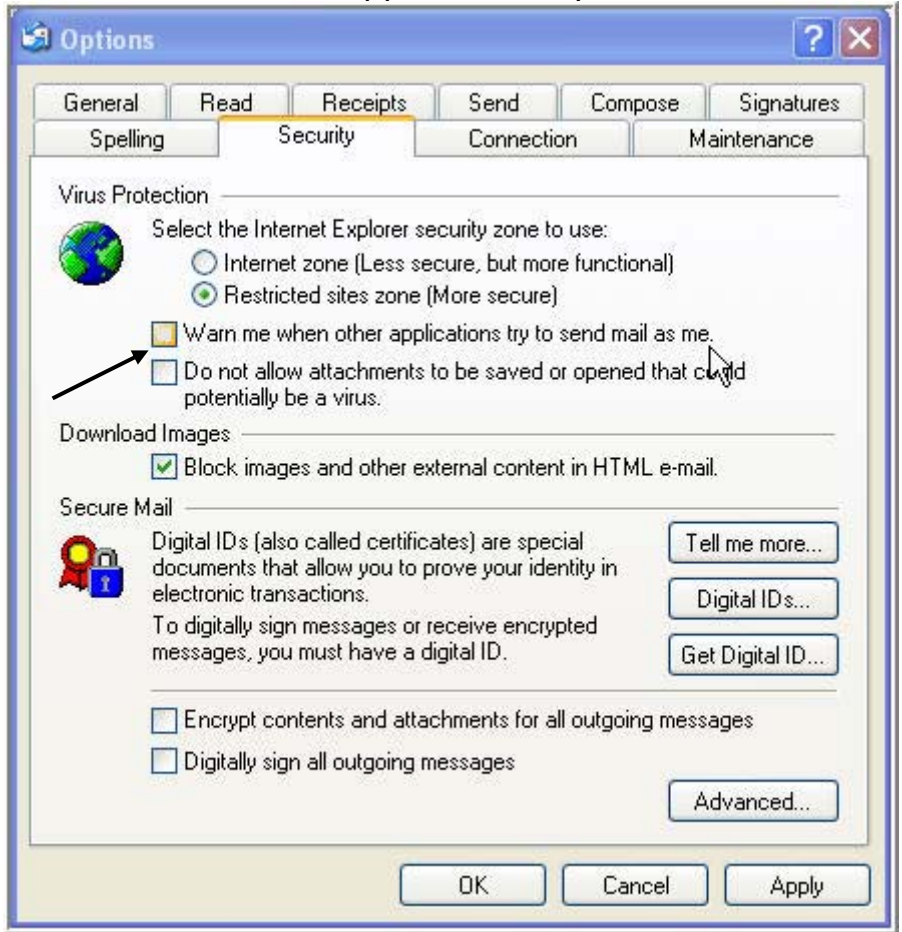

• Insure that any worm settings in McAfee or Norton are turned off so multiple copies of the same message are allowed to be sent.

Within Club Office, you can define up to 30 fields to record miscellaneous information for either members or employees that can be printed while showing just the fields selected for printing.

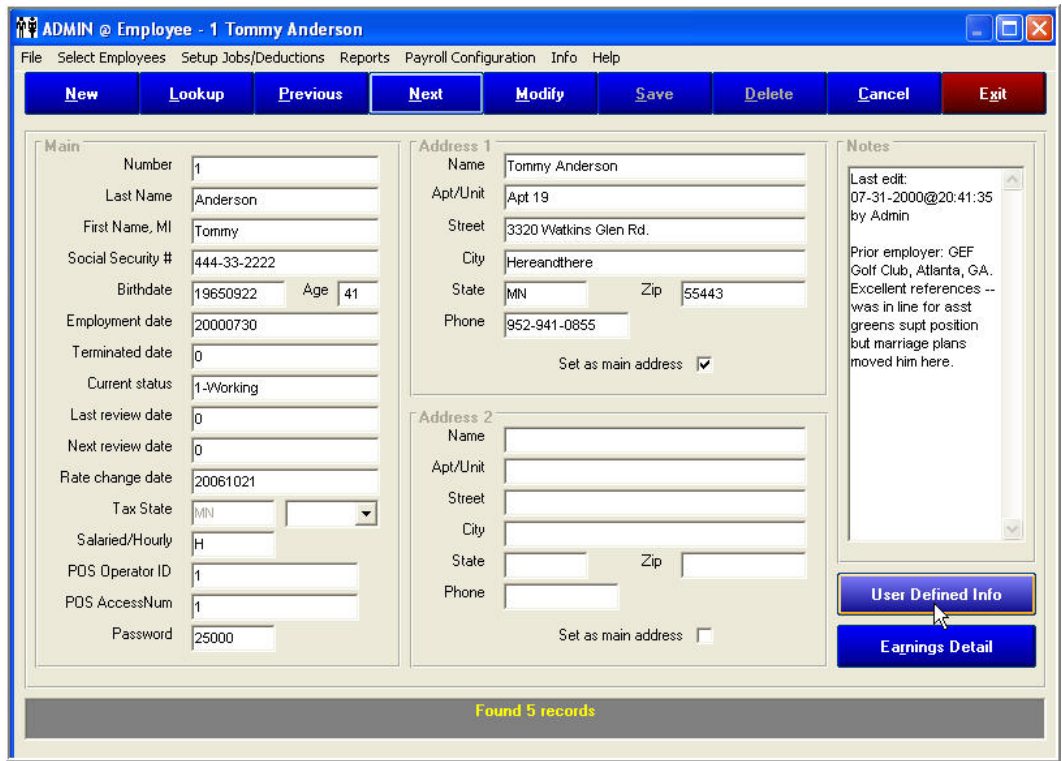

For either members or employees, go to the User Defined Info Screen.

When one of the fields is highlighted, you can change the description by over typing the label. Fill in the data as applicable.

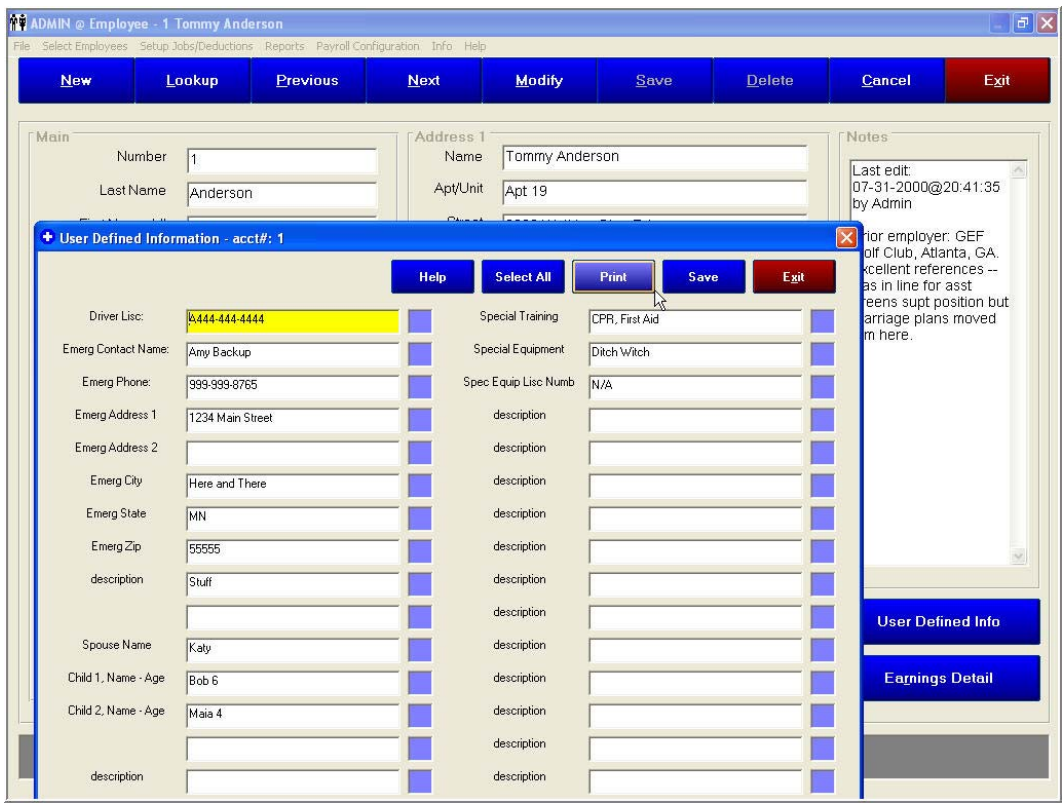

To print, place a number in the blue box for the sequence for each of the fields that you wish to print.

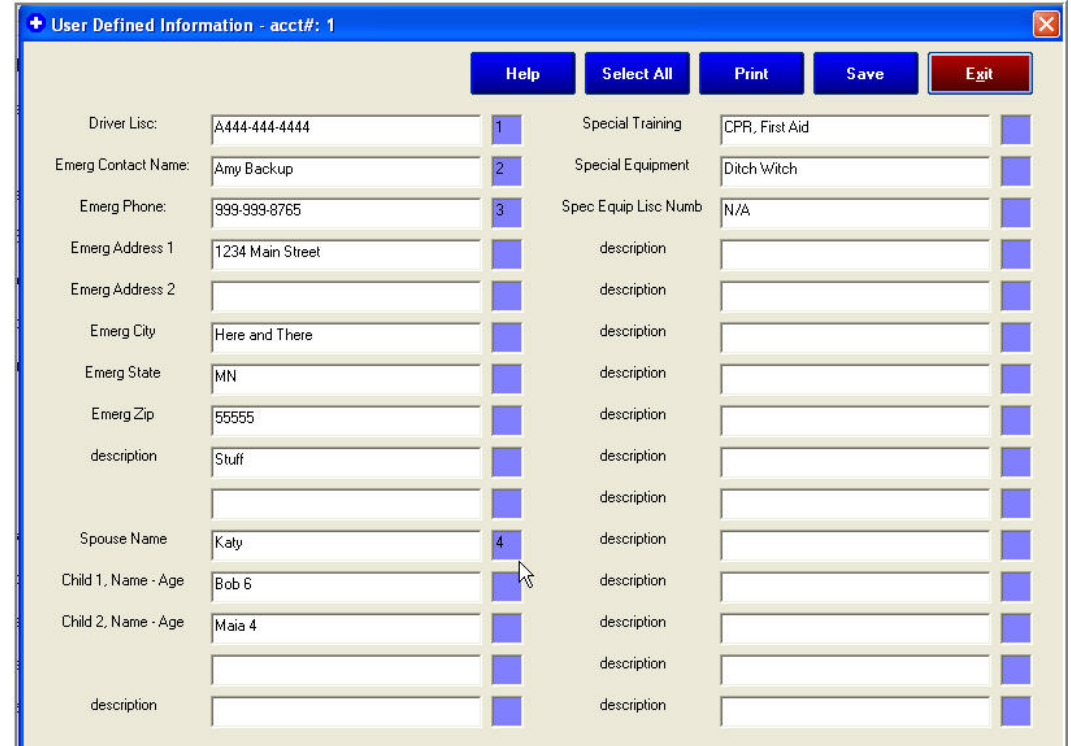

Result: A report for Tommy Anderson showing just 4 fields.

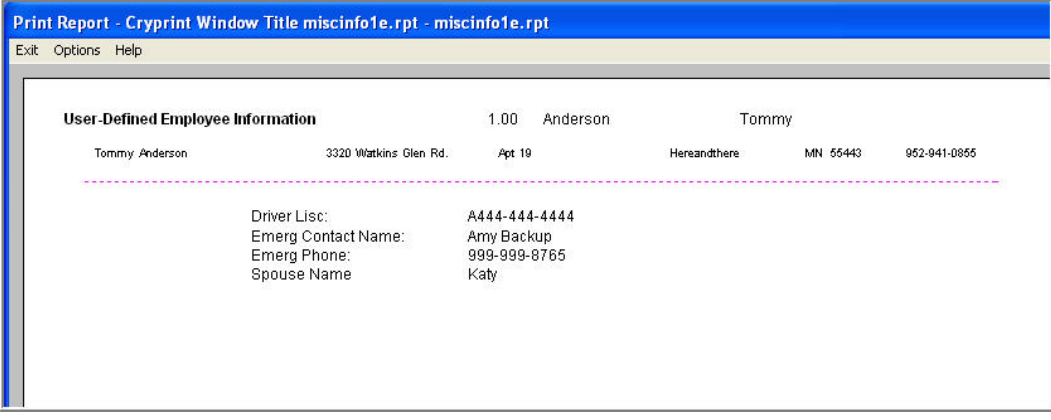

For members, the user defined information tab is in a slightly different location but the application is the same as for employees.

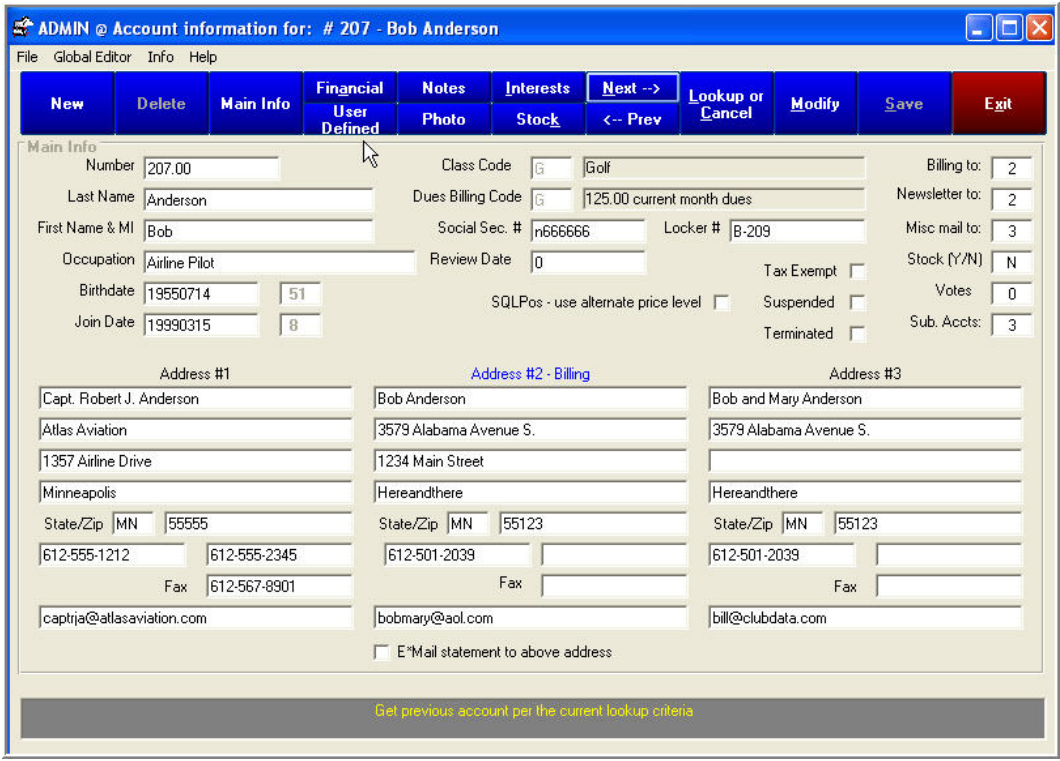

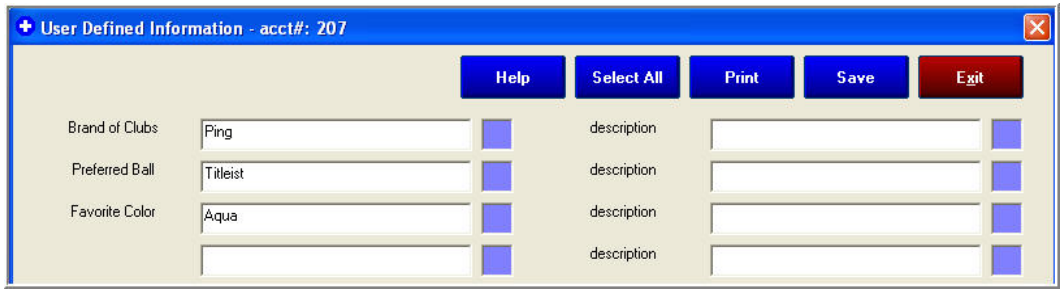